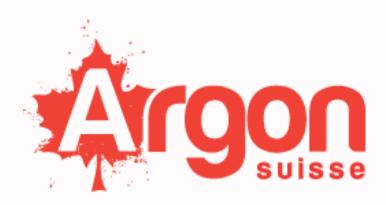

# SUPPLIER RESERVED AREA | ARGON S.A.

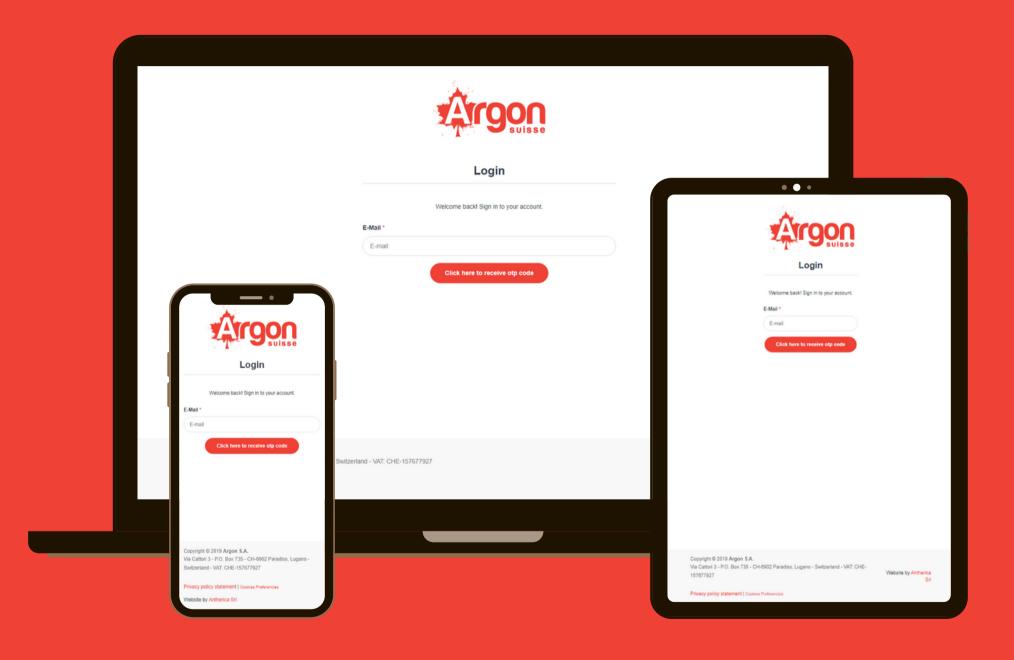

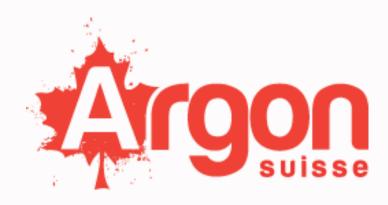

E-MAIL ACCESS

## E-MAIL ACCESS | SUPPLIER RESERVED AREA

Any time argon will have a new purchase order, suppliers will receive an e-mail from: <\info@argonsuisse.ch> (make sure this email address is not in your spam list.)

The e-mail will be like this:

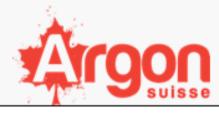

#### Dear COMPANY NAME

We would like to inform you that a new purchase order related to ORDER has been placed by our company. This notification is to communicate the order details and invite you to access your reserved area to review the product sheets related to the upcoming order to be sent to us:

- ORDERS LIST

Log in to view them.

Thank you for your cooperation, and we look forward to receiving the products in a timely manner.

Best regards,

The argon team.

Copyright © 2019 Argon S.A.
Via Cattori 3 - P.O. Box 735 - CH-6902 Paradiso, Lugano - Switzerland - VAT: CHE-157677927

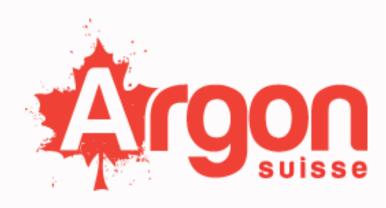

E-MAIL ACCESS

## E-MAIL ACCESS | SUPPLIER RESERVED AREA

**Step 1:** Click on log-in in order reach the log-in page.

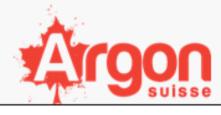

#### Dear COMPANY NAME

We would like to inform you that a new purchase order related to ORDER has been placed by our company. This notification is to communicate the order details and invite you to access your reserved area to review the product sheets related to the upcoming order to be sent to us:

- ORDERS LIST

Log in to view them.

you for your cooperation, and we look forward to receiving the products in a timely manner.

Best regards, The argon team.

Copyright © 2019 Argon S.A.
Via Cattori 3 - P.O. Box 735 - CH-6902 Paradiso, Lugano - Switzerland - VAT: CHE-157677927

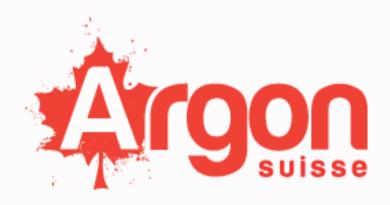

E-MAIL ACCESS

# E-MAIL ACCESS | SUPPLIER RESERVED AREA

**Step 2:** Insert your e-mail address and click red button to receive a one-time password (OTP) on your email address.

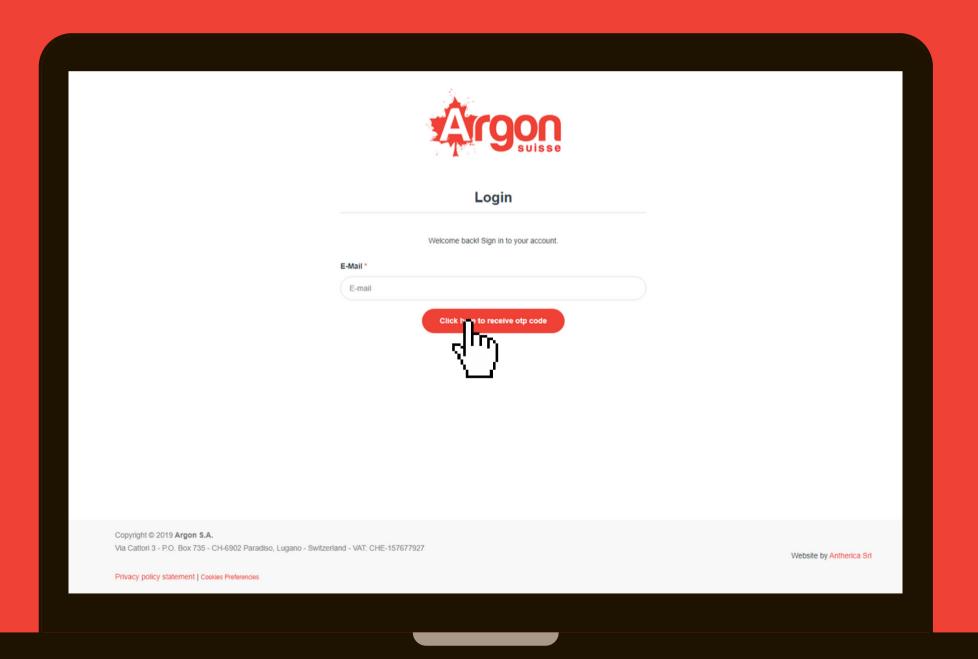

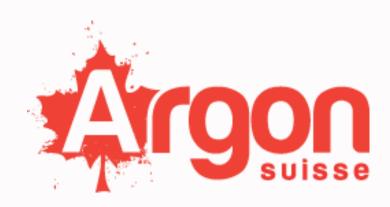

E-MAIL ACCESS

# E-MAIL ACCESS | SUPPLIER RESERVED AREA

Copy your one-time password (OTP) and log-in.

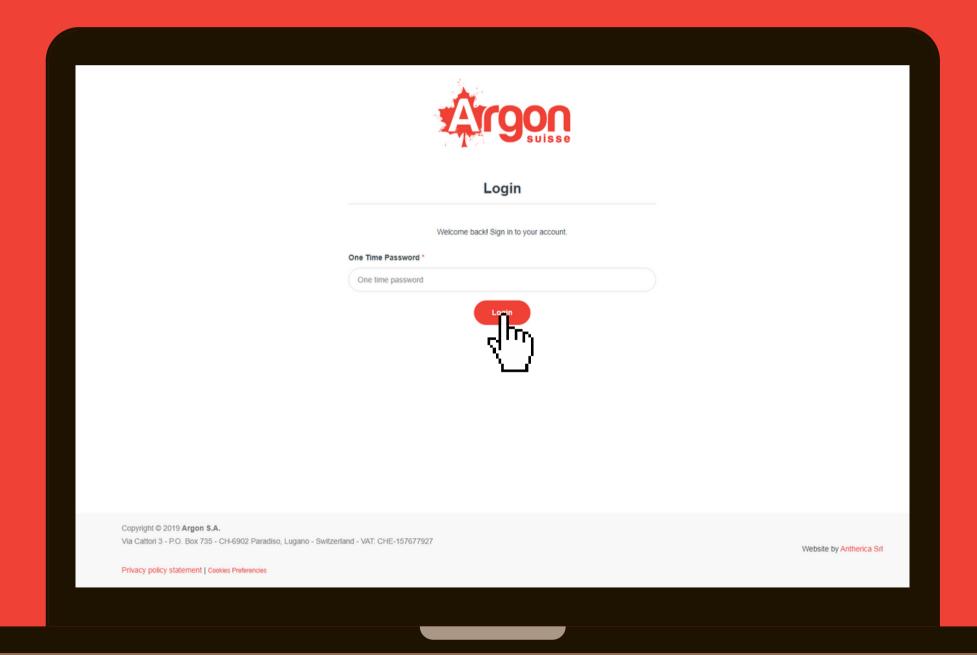

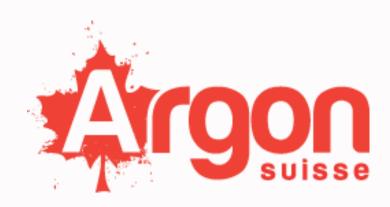

# SUPPLIER RESERVED AREA E-MAIL ACCESS

## E-MAIL ACCESS | SUPPLIER RESERVED AREA

Your ORDER MANAGEMENT AREA will display all the orders related to your company in chronological order.

It will be structured with your most recent order at the beginning, and your past orders following after.

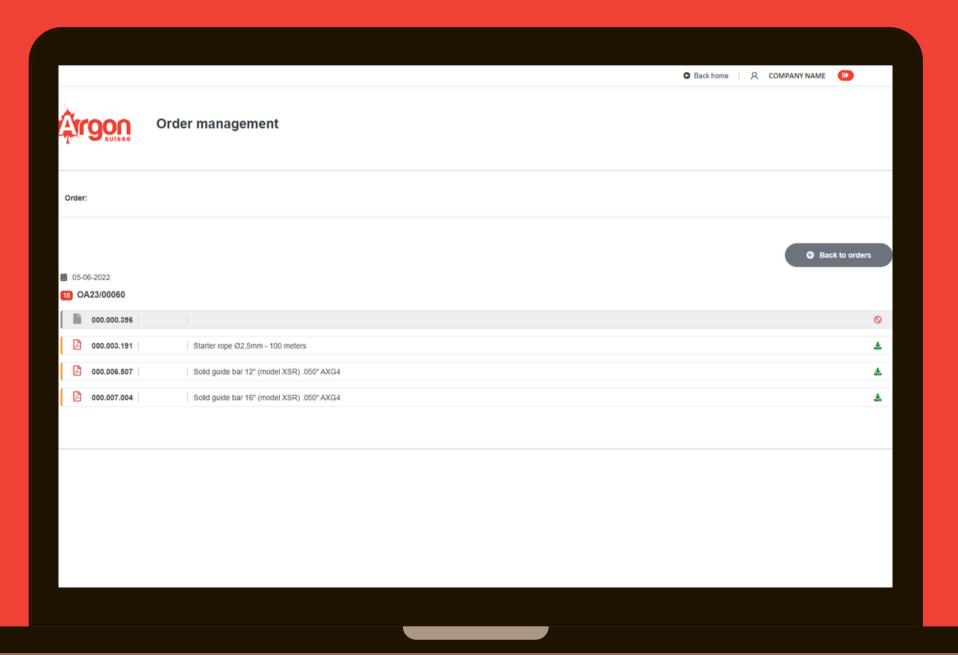

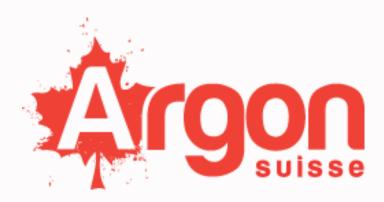

#### Please note:

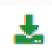

File available for download

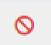

File not available for download

- In case the file has been modified after your download.
- FILE STATUS: An updated version of this file is now available.
- In case the file has been downloaded by the user.
- FILE STATUS: File downloaded + date of download + hour.
- In case the file has not been downloaded or modified.

FILE STATUS: Empty

## E-MAIL ACCESS | SUPPLIER RESERVED AREA

By clicking on the order, you will be able to download all the products datasheet related to that order.

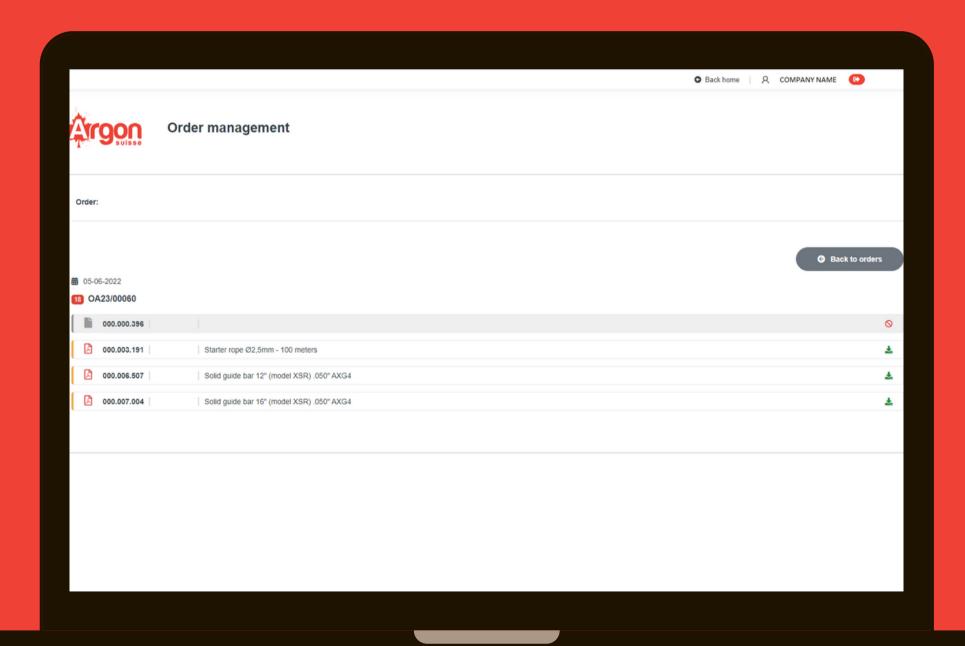

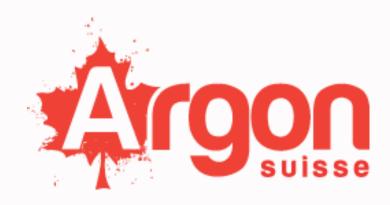

WEB SITE ACCESS

# WEB SITE ACCESS | SUPPLIER RESERVED AREA

Enter argon web site <u>www.argonsuisse.ch</u> and click Sign-in (top right of your screen), Click Supplier

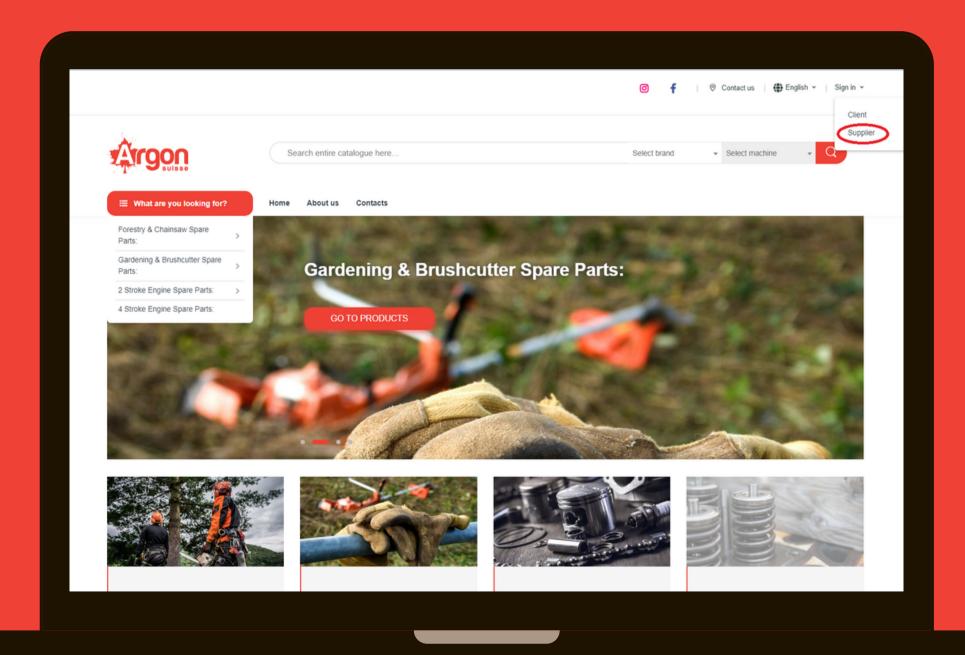

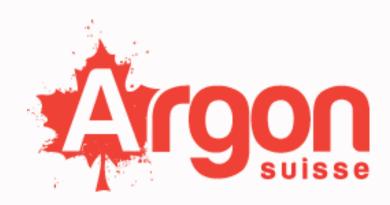

WEB SITE ACCESS

# WEB SITE ACCESS | SUPPLIER RESERVED AREA

Insert your e-mail address and click red button to receive a one-time password (OTP) on your email address.

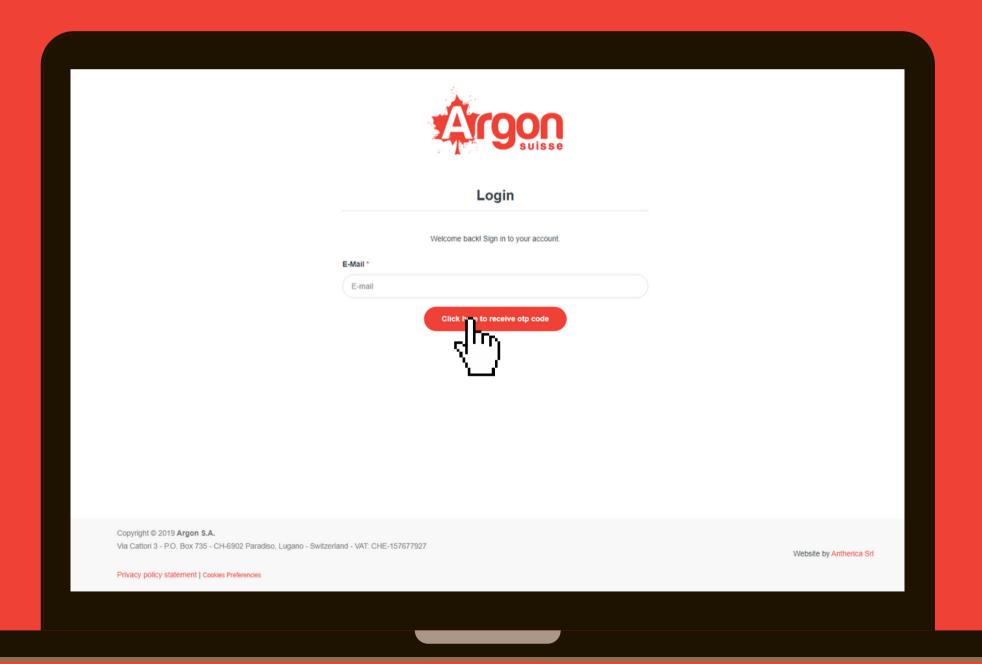

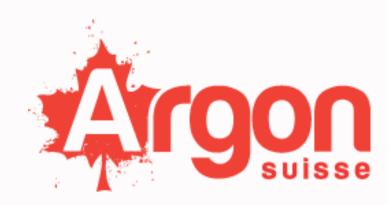

WEB SITE ACCESS

# WEB SITE ACCESS | SUPPLIER RESERVED AREA

Copy your one-time password (OTP) and log-in.

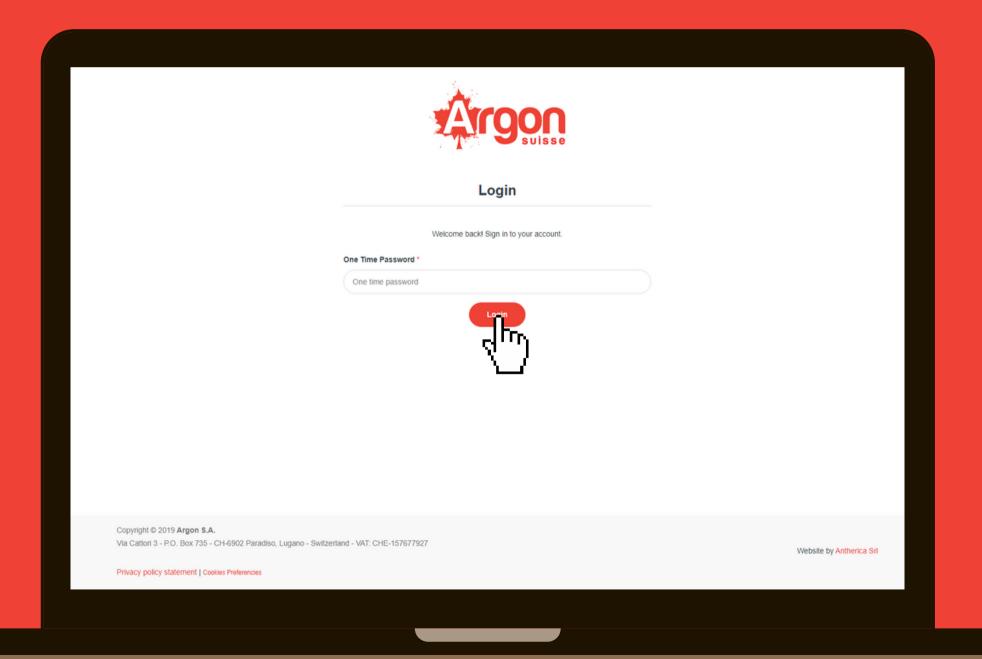

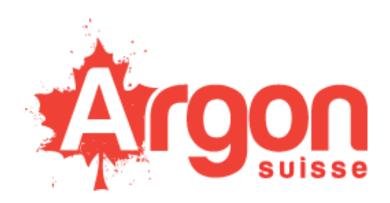

WEB SITE ACCESS

## WEB SITE ACCESS | SUPPLIER RESERVED AREA

Your ORDER MANAGEMENT AREA will display all the orders related to your company in chronological order.

It will be structured with your most recent order at the beginning, and your past orders following after.

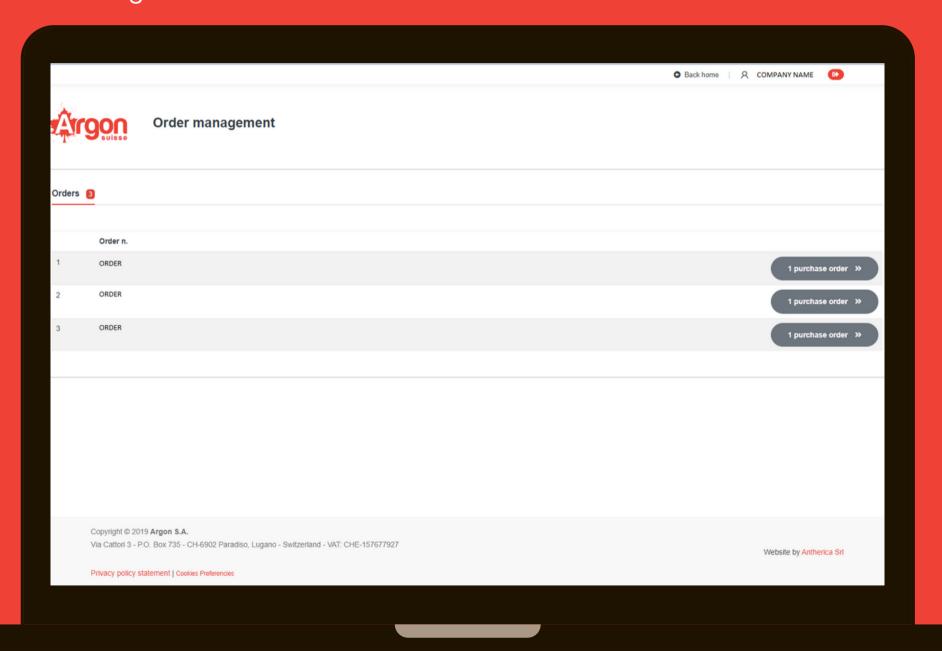

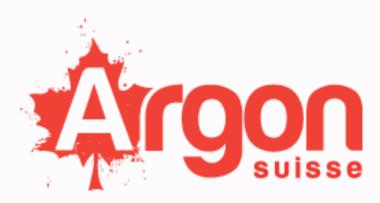

#### Please note:

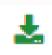

File available for download

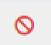

File not available for download

- In case the file has been modified after your download.
- FILE STATUS: An updated version of this file is now available.
- In case the file has been downloaded by the user.
- FILE STATUS: File downloaded + date of download + hour.
- In case the file has not been downloaded or modified.

FILE STATUS: Empty

## WEB SITE ACCESS | SUPPLIER RESERVED AREA

By clicking on the order, you will be able to download all the products datasheet related to that order.

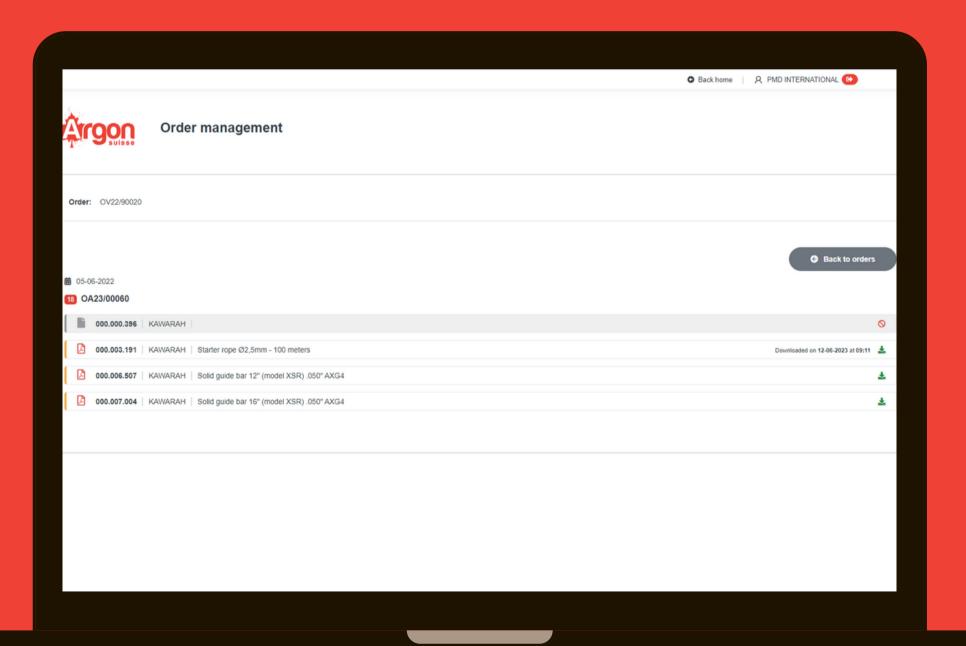